**System Unit**

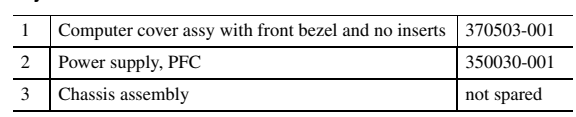

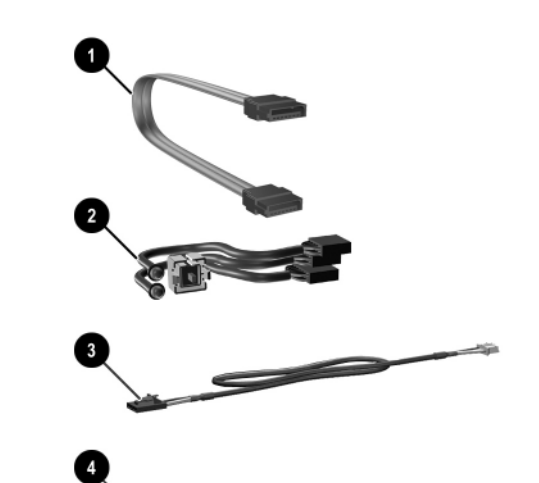

#### **Cables**

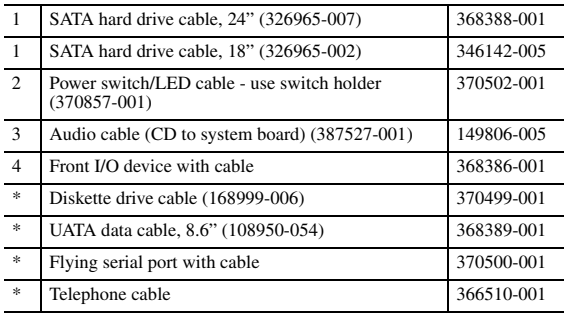

*\*Not shown*

### **Standard and Optional Boards**

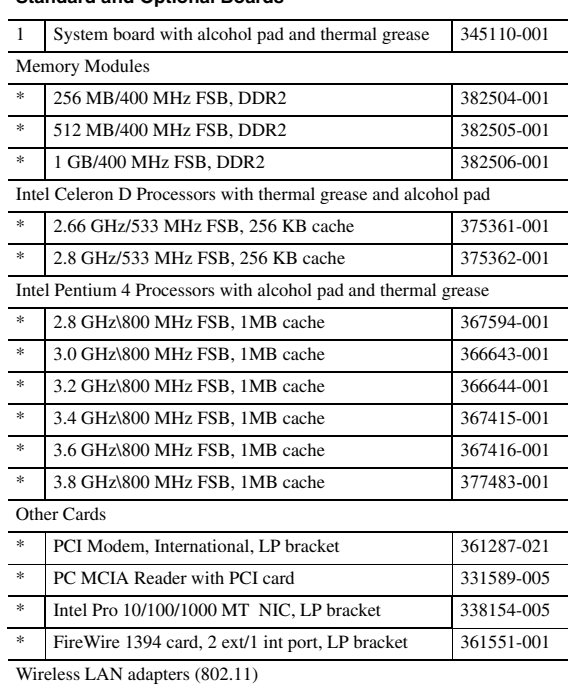

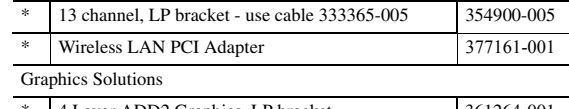

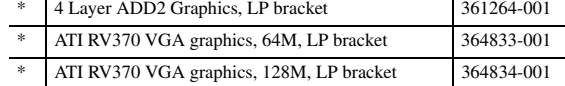

### *\*Not shown*

*LP= Low profile mouinting bracket FH = Full height mounting bracket*

© 2005 Hewlett-Packard Development Company, L.P.

HP and the HP logo are trademarks of Hewlett-Packard Development Company, L.P.

All other product names mentioned herein may be trademarks of their respective companies.

HP shall not be liable for technical or editorial errors or omissions contained herein. The information in this document is provided "as is" without warranty of any kind and is subject to change without notice. The warranties for HP products are set forth in the express limited warranty statements accompanying such products. **Nothing herein should be construed as constituting an additional warranty.**

January 2005

Miscellaneous screw kit, including: 337237-005 M3 x 5mm, hitop (263585-001) 4 ea #6-32 x .250, hitop (262508-001) 8 ea #6-32 x .250, pan head (101517-067) 3 ea #6-32 x .312, hitop (262508-002) 4 ea #6-19 x .312, pan head (101346-068) 2 ea #6-19 x .315, T15 head (331310-001) 2 ea

 Document Number 376218-001

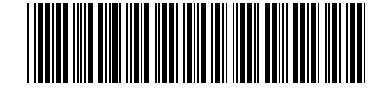

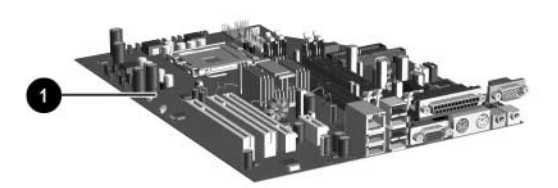

# HP Compaq dx6120 Business PC Series Illustrated Parts Map Slim Tower Chassis

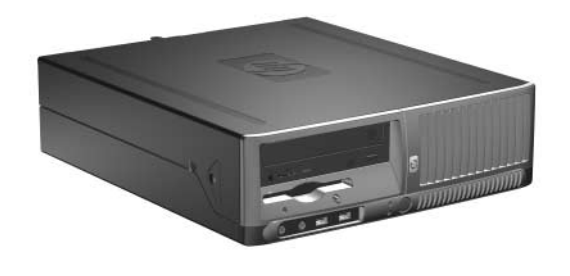

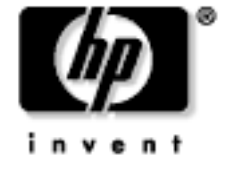

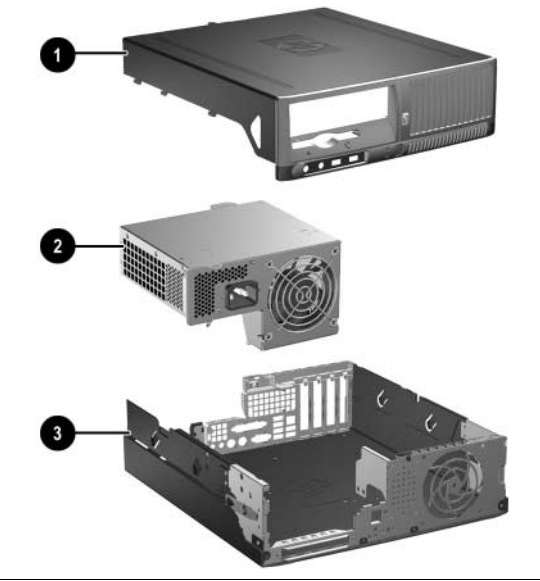

### **See next page for keyboard spares**

## **Mass Storage Devices (not illustrated)**

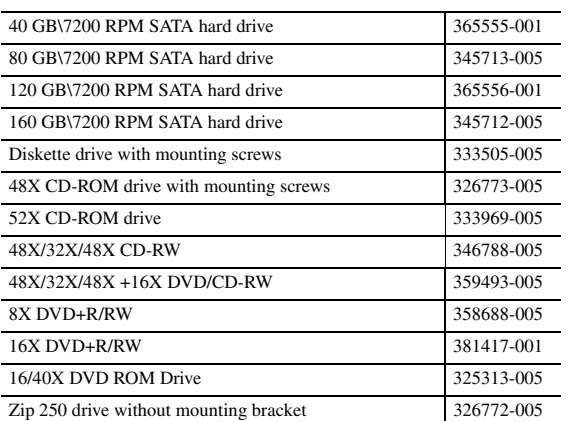

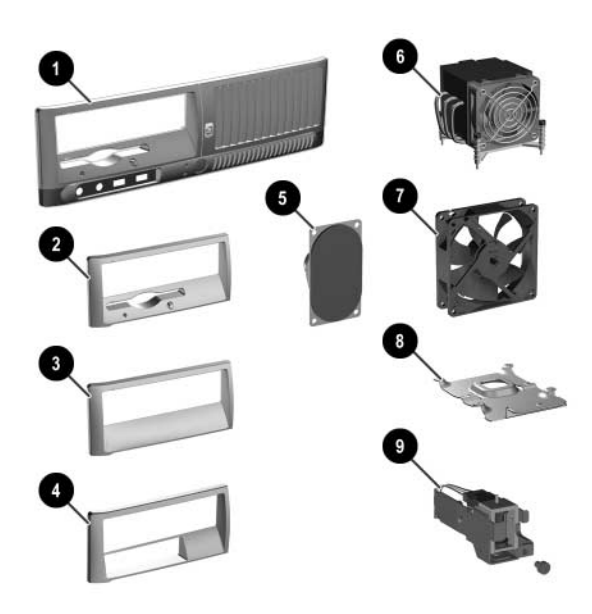

# **Miscellaneous Parts**

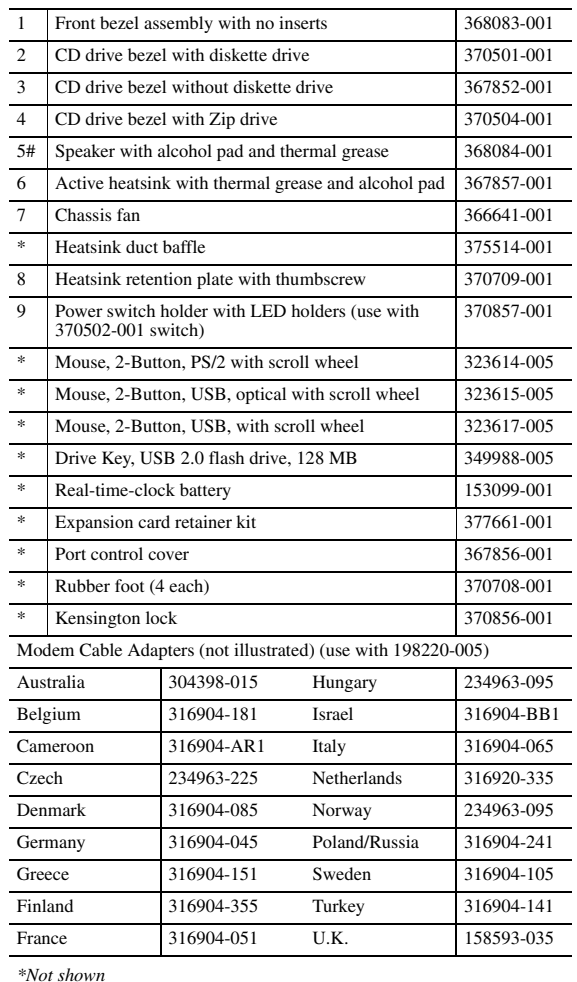

*\*Not shown #You must remove the heatsink before removing the speaker. Make sure you clean the mating surfaces between the heatsink and the processor with the alcohol pad provided and apply fresh thermal grease when reinstalling the heatsink.*

### **Miscellaneous Screw Kit (not illustrated)**

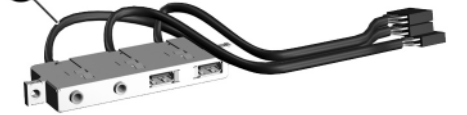

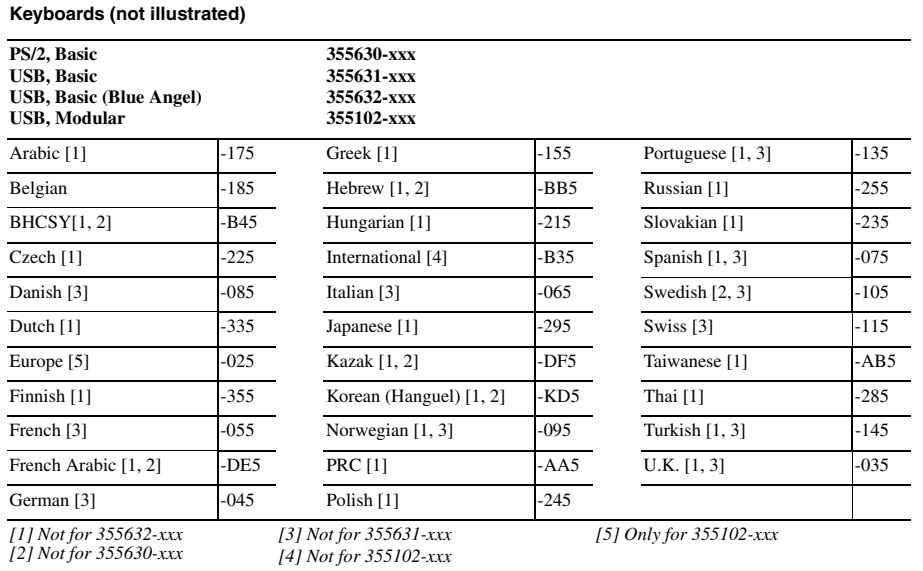

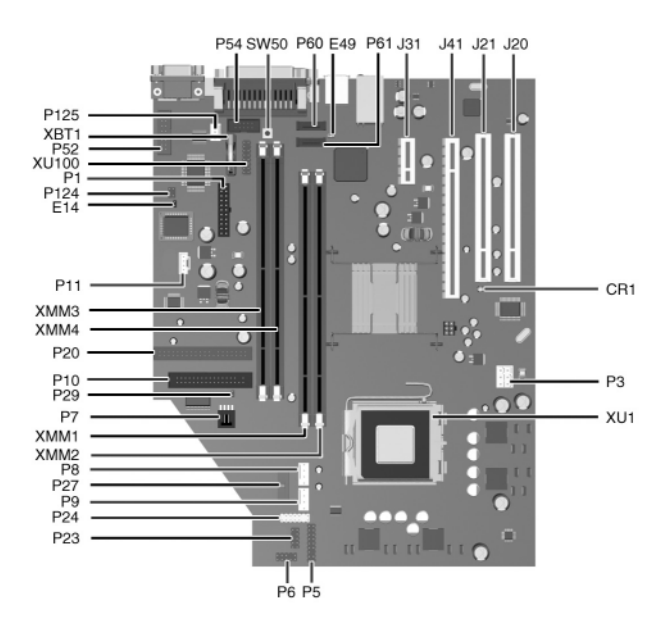

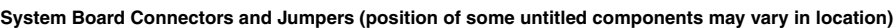

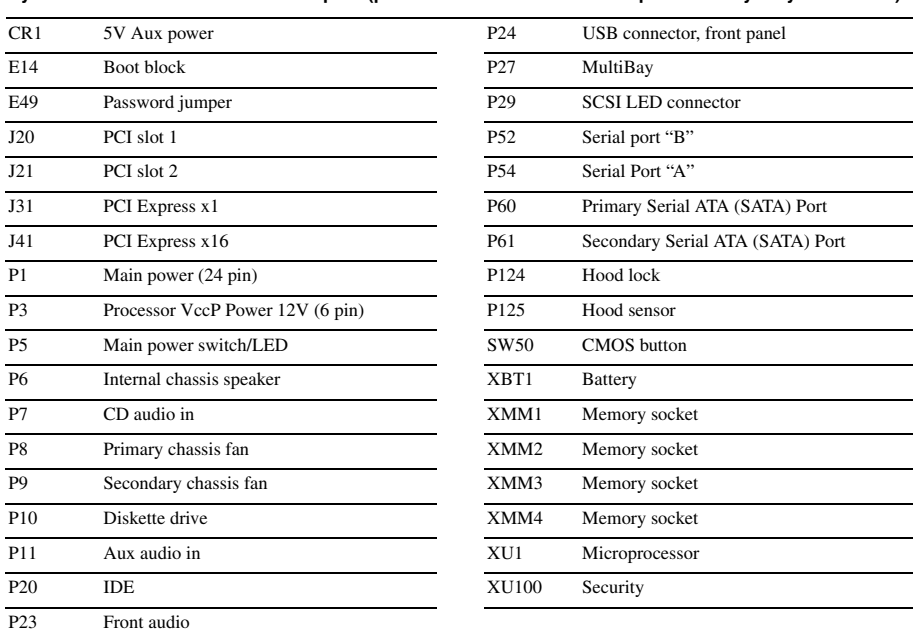

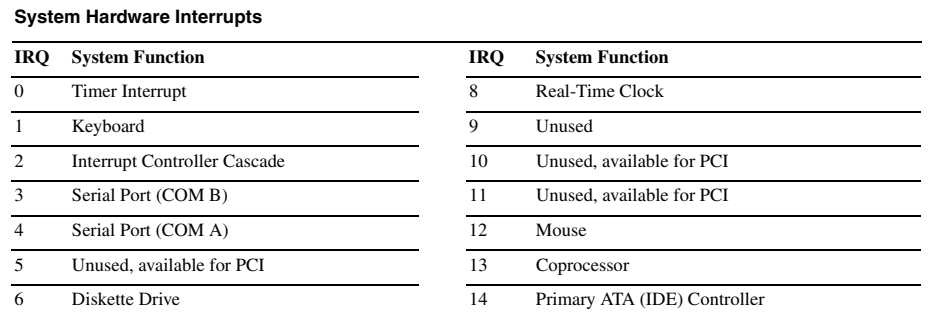

- **ACAUTION:** The power cord must be disconnected from the power source before pushing the Clear CMOS<br>Button (NOTE: All LEDs on the board should be OFF). Failure to do so may damage the system board. 2. Remove the access panel.
- 3. Press the CMOS button located on the system board and keep it depressed for 5 seconds.

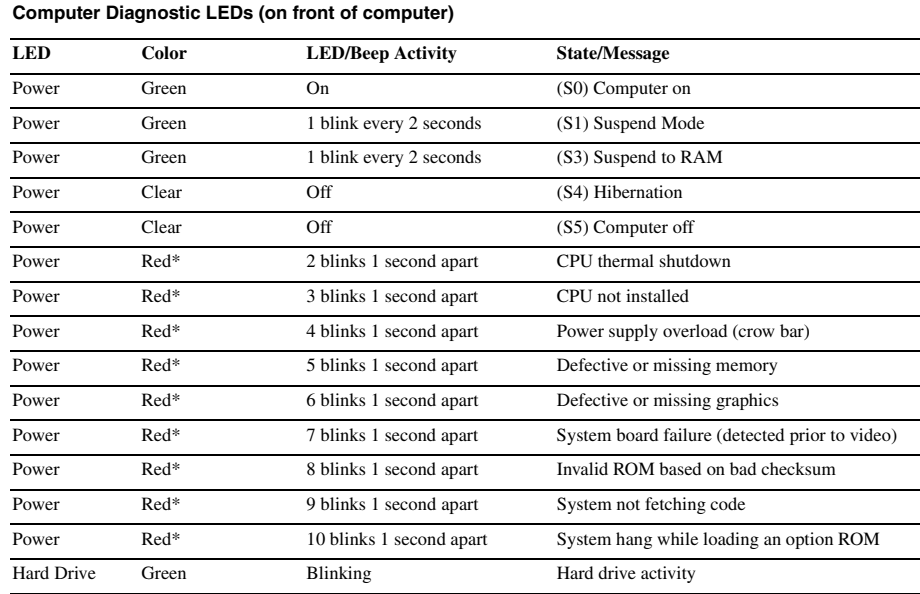

*\*Blinking codes are repeated after a 2 second pause. Beeps stop after fifth iteration but LEDs continue until problem is resolved.*

# **Keyboard Diagnostic LEDs, PS/2 Keyboards Only**

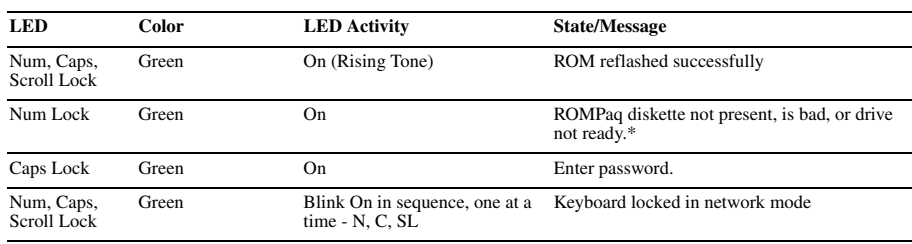

\* Insert valid ROMPaq diskette in drive A. Turn power switch off, then on to reflash ROM. If ROM flash is successful, all<br>three keyboard LEDs will light up, and you will hear a rising tone series of beeps. Remove diskette

### **Clearing CMOS**

The computer's configuration (CMOS) may occasionally be corrupted. If it is, it is necessary to clear the CMOS<br>memory using switch SW50.<br>To clear and reset the configuration, perform the following procedure:

1. Prepare the computer for disassembly.

4. Replace the access panel.

5. Turn the computer on and run F10 Computer Setup (Setup utility) to reconfigure the system.

### **Disabling or Clearing the Power-On and Setup Passwords**

- 1. Turn off the computer and any external devices, and disconnect the power cord from the power outlet.
- 2. Remove the access panel.
- 3. Locate the header and jumper labeled E49.
- 4. Remove the jumper from pins 1 and 2. Place the jumper over pin 2 only to avoid losing it.
- 5. Replace the access panel.
- 6. Plug in the computer and turn on power. Allow the operating system to start.
- NOTE: Placing the jumper on pin 2 clears the current passwords and disables the password features.
- 7. To re-enable the password features, repeat steps 1-3, then replace the jumper on pins 1 and 2.
- 8. Repeat steps 5-6, then establish new passwords.

Refer to the Computer Setup (F10 Setup) instructions to establish new passwords.

# **Computer Setup (F10) Utility Features (features may vary)**

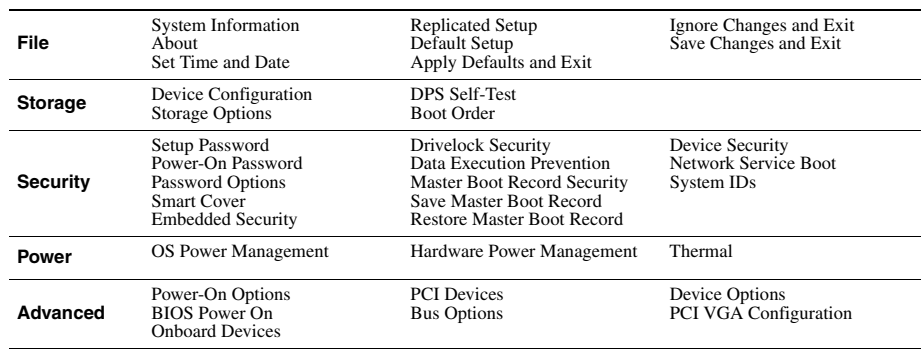

Parallel Port (LPT 1)